Autonome Provinz Bozen-Südtirol Deutschsprachiger Grundschulsprengel **BRUNECK** 39031 Bruneck - Galileo-Galilei-Straße 5

> ₹ 0474 41 11 20 Steuernummer - codice fiscale 81006020218

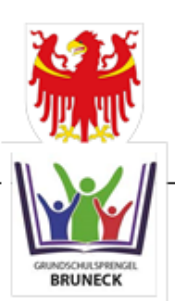

Provincia Autonoma di Bolzano-Alto Adige

Circolo di scuola elementare in lingua tedesca **BRUNICO** 39031 Brunico - via Galileo Galilei, 5

WEB: http://gsd-bruneck.it E-Mail: gsd.bruneck@schule.suedtirol.it Pec-Mail: gsd.bruneck@pec.prov.bz.it

## **Anleitung zum digitalen Register**

Sehr geehrte Eltern,

mit Beginn dieses Schuljahres möchten wir die schriftliche **Kommunikation zwischen Schule und Familien** weitgehend über das digitale Register organisieren.

Sie erhalten zu Beginn des Schuljahres Ihre **persönlichen Zugangsdaten**, mit denen Sie ins digitale Register einsteigen können.

Dazu verwenden Sie ein beliebiges Endgerät mit Internetzugang (PC, Tablett, Handy).

Im digitalen Register können Sie dann folgende Informationen abrufen und darauf reagieren:

- Abwesenheiten Ihres Kindes
- Unterschrift für Erlaubnis von Ausflügen
- Mitteilungen der Klassenlehrpersonen oder der Schule
- Stundenplan Ihres Kindes
- Sie können die Abwesenheiten entschuldigen, Krankmeldungen oder geplante Abwesenheiten (z.B. Arztbesuch) vorab melden, den Erhalt der Mitteilungen bestätigen und gegebenenfalls darauf antworten.

Sie finden das digitale Register unseres Grundschulsprengels unter:

## gsp-bruneck.digitalesregister.it

Mit freundlichen Grüßen

Die Schuldirektor

Oswald Lanz

Melden Sie sich mit dem Ihnen ausgehändigten Benutzernamen und dem provisorischen Passwort an.

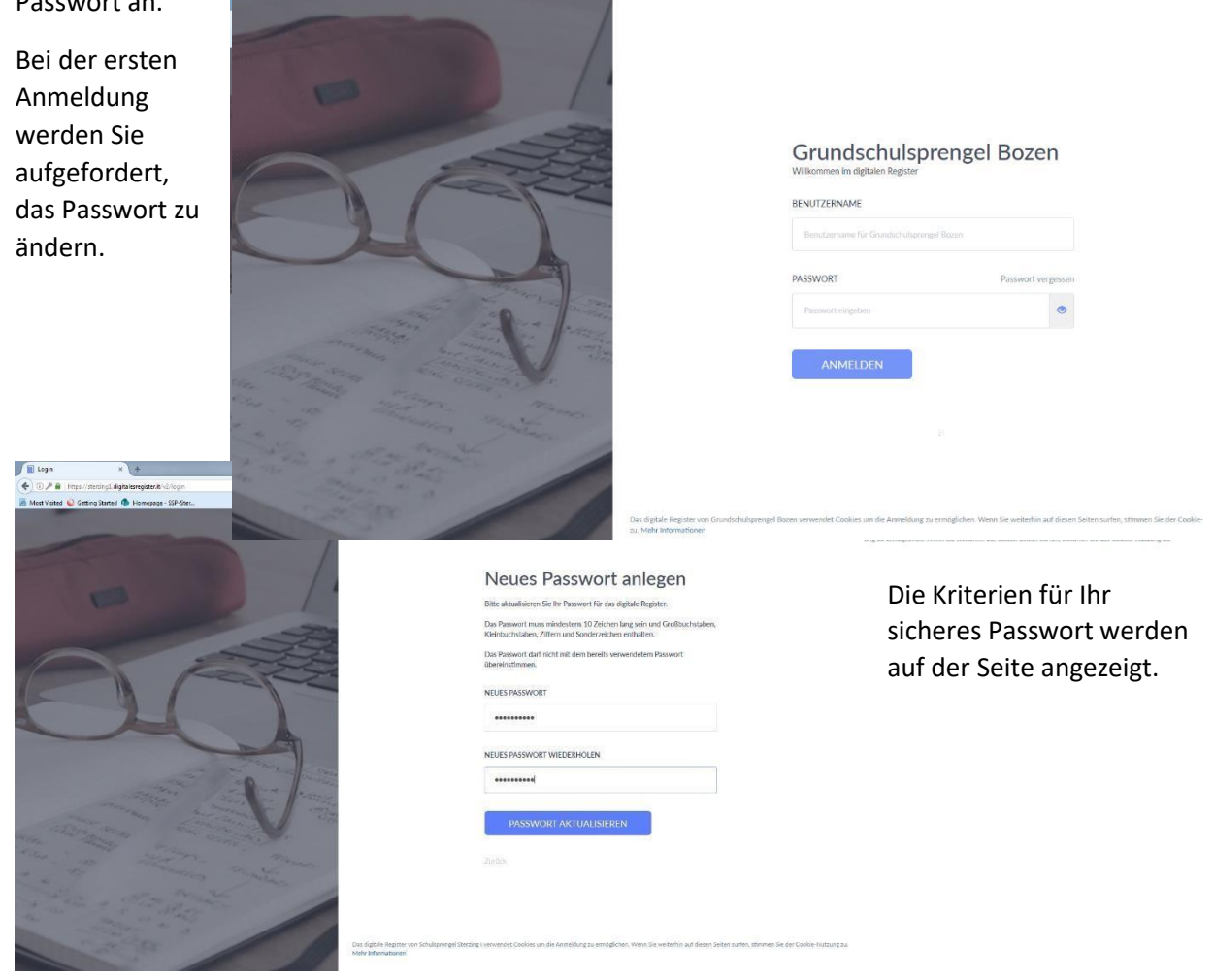

Auf der Startseite finden Sie links das Menü. Die für Sie vorläufig relevanten Punkte sind:

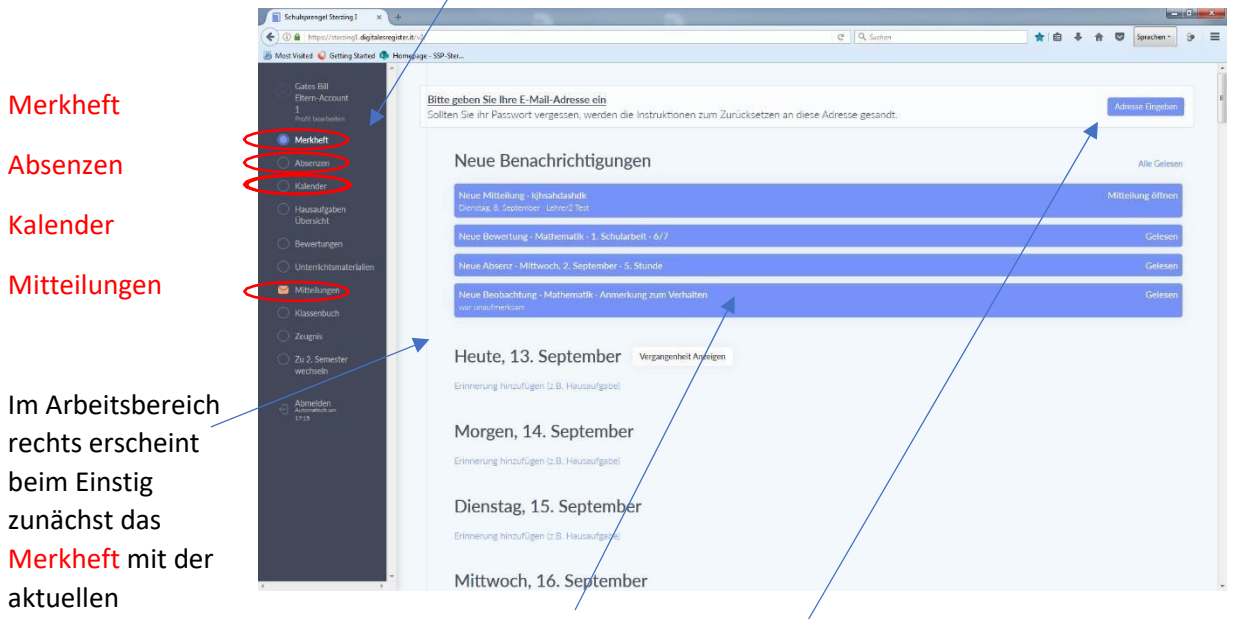

Übersicht. Hier werden auch aktuelle Mitteilungen angezeigt.

Als ersten Schritt sollten Sie ihre E-Mail-Adresse eingeben, bzw. überprüfen und gegebenenfalls richtigstellen.

 $\bigg)$ 

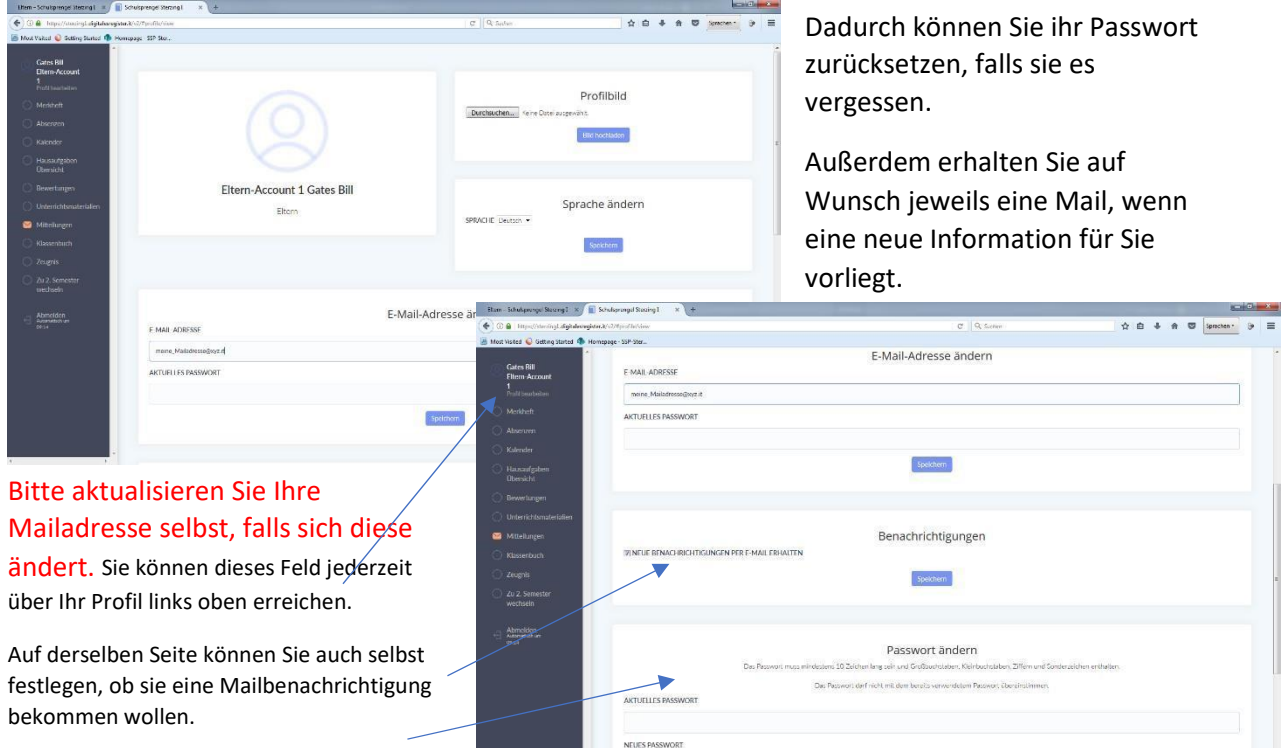

Hier ändern Sie bei Bedarf auch ihr Passwort.

Neue Mitteilungen finden Sie bereits beim Einstieg auf der Startseite unter "Merkheft" (siehe oben)

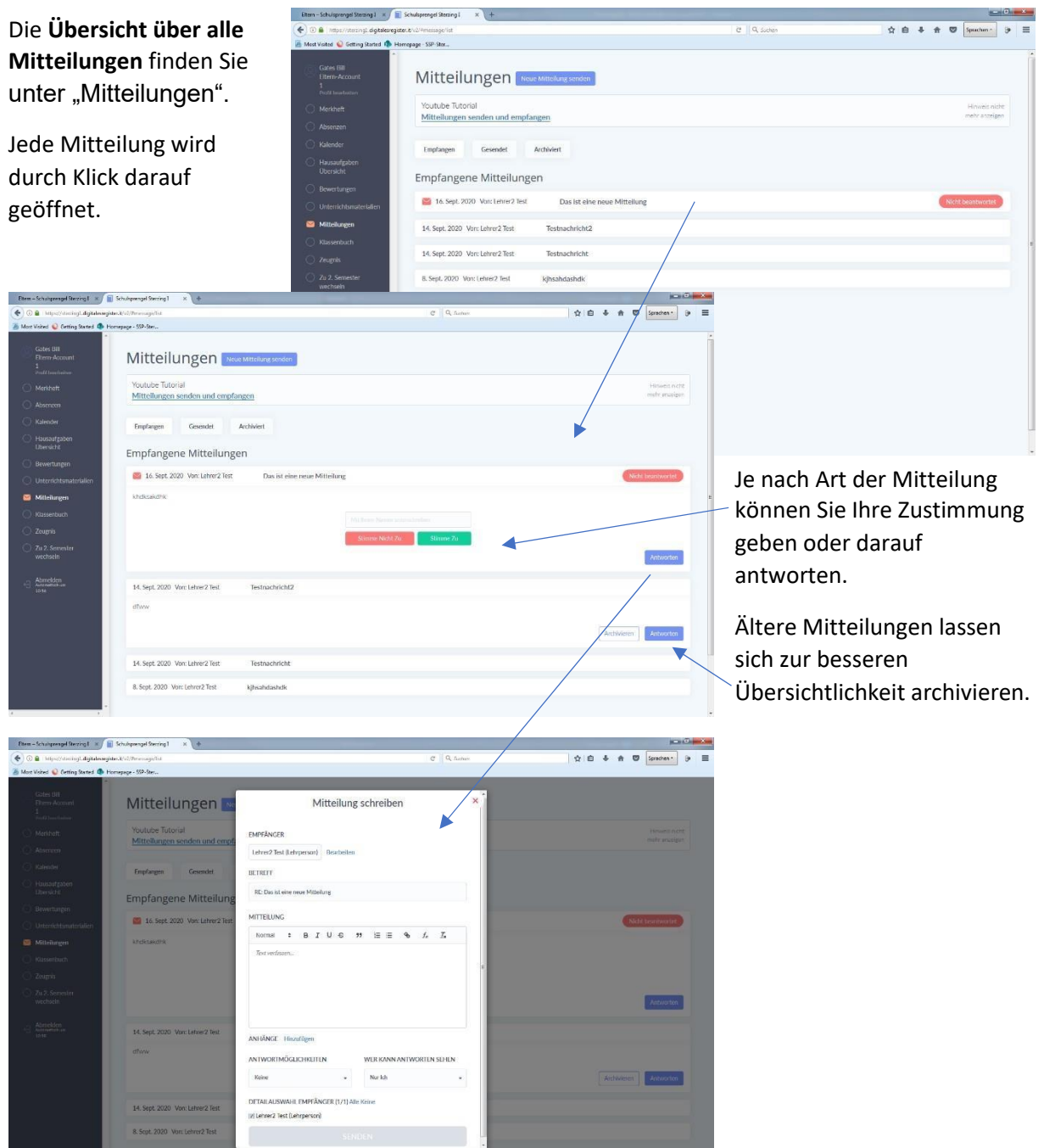

Unter Absenzen sind alle **Abwesenheiten** Ihres Kindes aufgelistet. Hier können Sie die Abwesenheit durch Eintrag einer Begründung entschuldigen, oder selbst

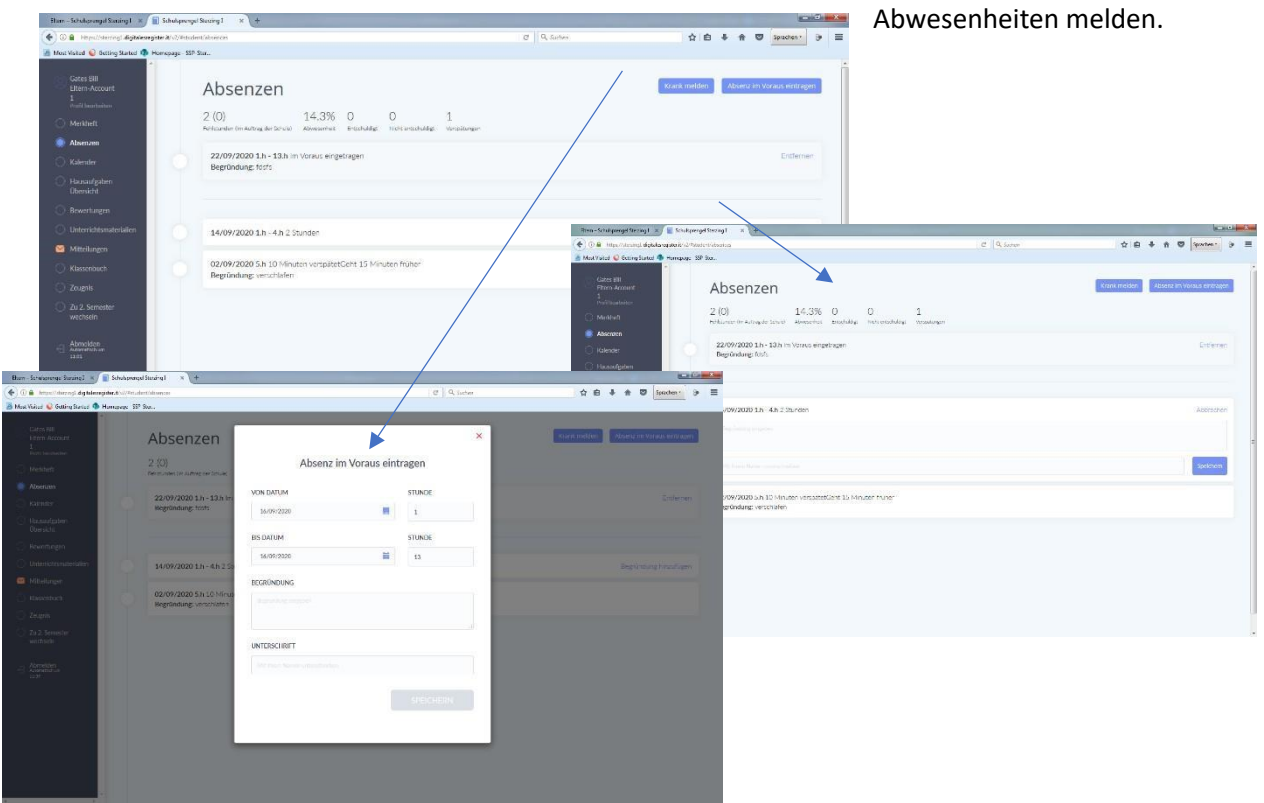

Unter dem Menüpunkt "Kalender" ist schließlich der Stundenplan einschließlich der unterrichtenden Lehrpersonen zu finden.

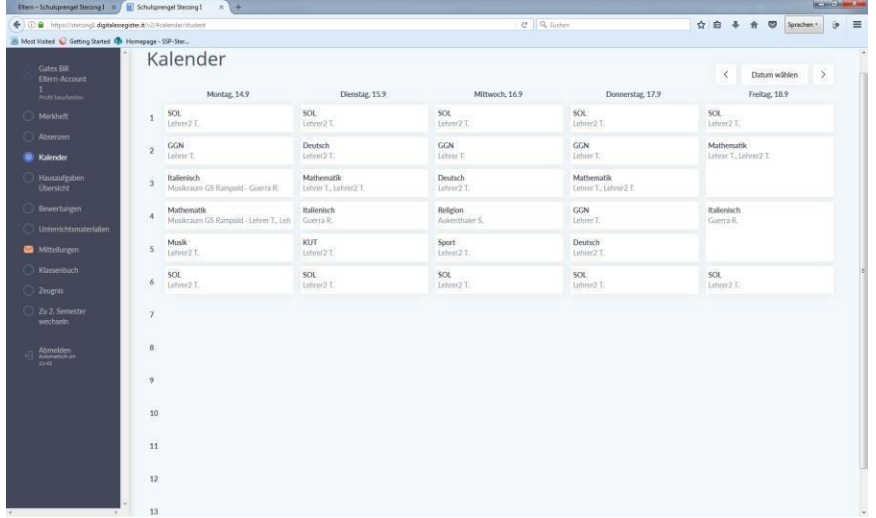